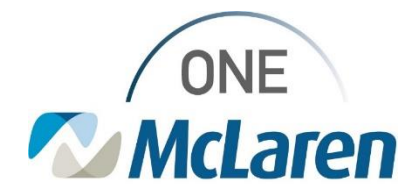

## Cerner Flash

**09/30/2022**

## **\*\*\*Attention 10/3/2022\*\*\***

## **Education Reminder: Surgery Appointment Registration**

When a patient arrives for a surgical appointment, the workflow is to register the patient through Today's Expected Arrivals in PMOffice/AMOffice/WIN32 (or any other verbiage you are using to identify this application). **It is very important that surgery patients are NOT checked in/registered through Schapptbooks.** Checking in a patient through that application can cause work stoppage issues for the surgery team at each site. Continue to register other modalities such as radiology through Schapptbooks. Please see the correct steps below.

1. Log into PMOffice / AMOffice / WIN32

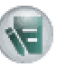

2. Navigate to the Today's Expected Arrivals Worklist

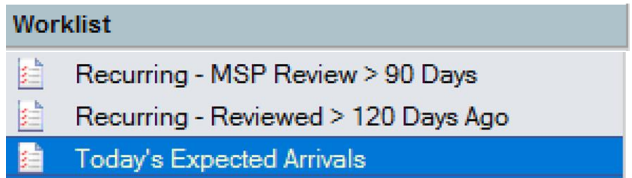

3. Find the patient that needs to be registered. You may either double click on the encounter, or right click and select "Register Patient".

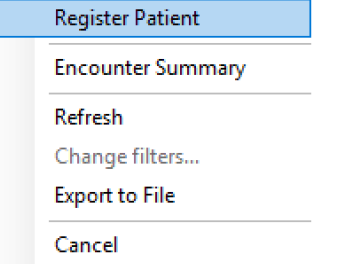

4. Complete the registration as appropriate.

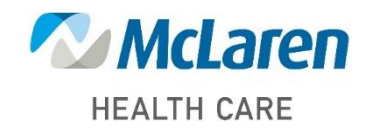